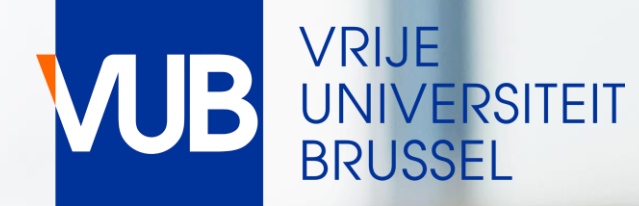

# VUB-PUBLIC TIMETABLES

ACADEMIC YEAR 2023-2024

# QUICK START GUIDE

# GO TO THE LINK BELOW, AND CLICK ON STUDENT

# [VUB PUBLIC TIMETABLE](https://cloud.timeedit.net/be_vub/web/public/)

#### **Vrije Universiteit Brussel** TE.

Vrije Universiteit Brussel / Public Timetable Pages

### **Public Timetable Pages**

Welcome at the Public Timetabling App of VUB

Your technical questions about this application are welcome at centrale roostering@vub.be

For questions about the content of your timetable please contact your faculty.

26/06/2023 The timetables are still under construction at this moment

 $\zeta^{\text{Im}}$ 

Timetable per Study **Programme and course** 

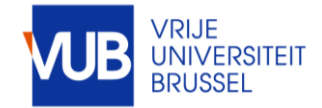

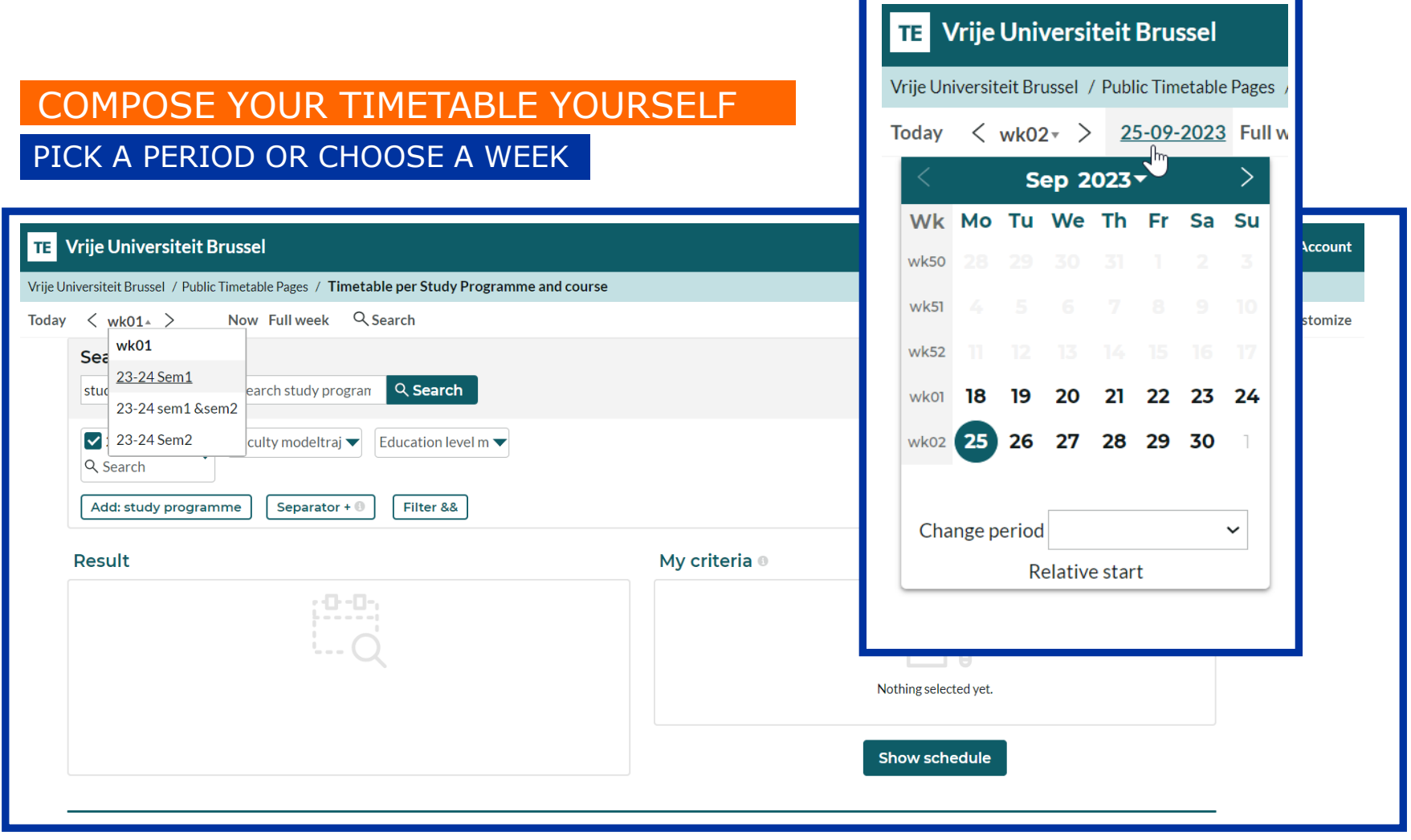

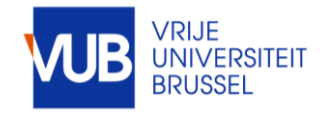

# ! SOME ABBREVIATIONS ARE IN DUTCH IN THE STUDENT SYSTEM FOR ENGLISH PROGRAMMES, STUDENT GROUPS AND COURSES

#### SOME EXAMPLES

#### Preparatory programme : VRB or SCH

IVRB Communicatiewetenschappen - Standaard traject (2324), E5

1VRB Communication Studies n Standaard traject (2324), ES

1VRB Handelsingenieur - Standaard traject (2324), ES

#### Model trajectory : standaartraject

#### Lecture : hoorcollege Tutorial : werkcollege

type of lesson

Hoorcollege

type of lesson Werkcollege

#### The whole studentgroup : algemeen Lecture : HOC Tutorial Group 2 : WPO GRP 02

student group

**Business Information Systems** 1021460ANR (WPO GRP 01 BUEC -2324)

student group

Financial Accounting 1021456ANR (Algemeen 2324)

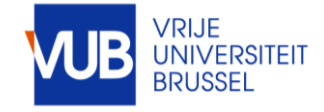

### SEARCH FOR STUDY PROGRAMME, COURSES, LECTURES, TUTORIAL-STUDENTGROUPS, OR COMBINATIONS HEREOF

#### MOVE THE RESULTS TO MY CRITERIA, CLICK ON SEPARATOR, DRAG THE +SIGN BETWEEN THE SEARCH ITEMS AND CLICK ON SHOW SCHEDULE

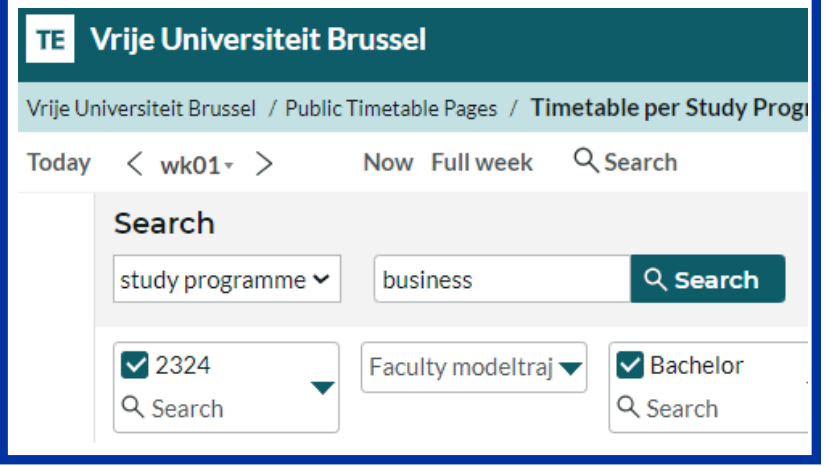

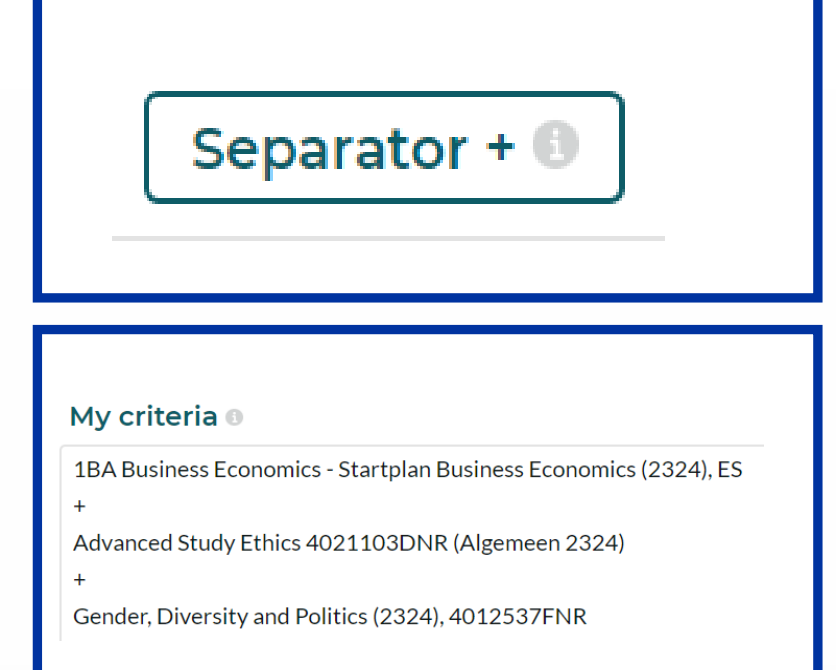

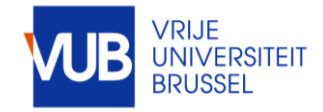

# VIEW IN GRAPHICAL FORM OF IN TEXT FORM

YOUR RECENT HISTORY IS SAVED

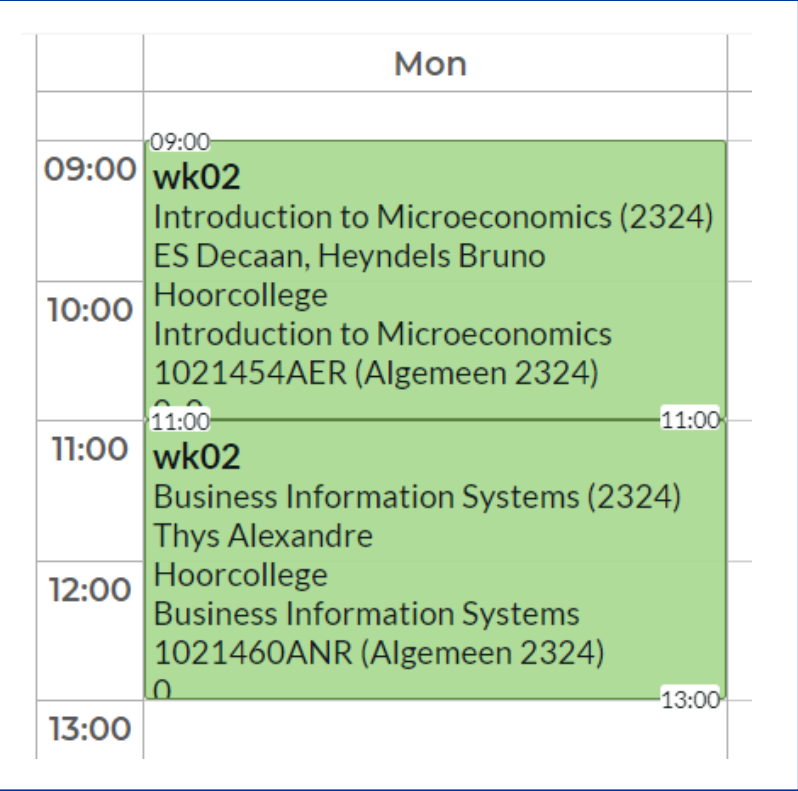

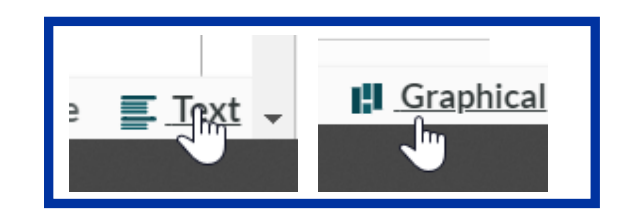

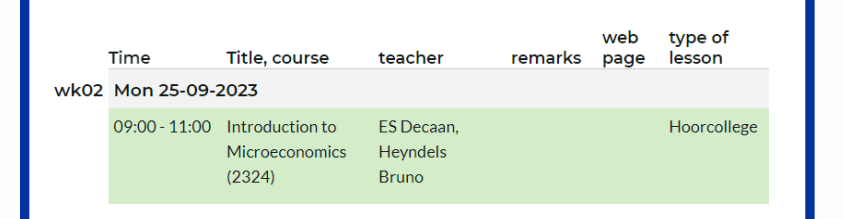

#### ⊠ History

1VRB International Business - Standaard traject (2324), ES Business Aspects of Technology: Future of Computing (2324) Advanced Finance 4018134FNR (Algemeen 2324)

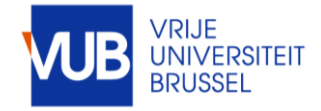

# CLICK ON A TIMEBLOCK TO SEE MORE INFORMATION

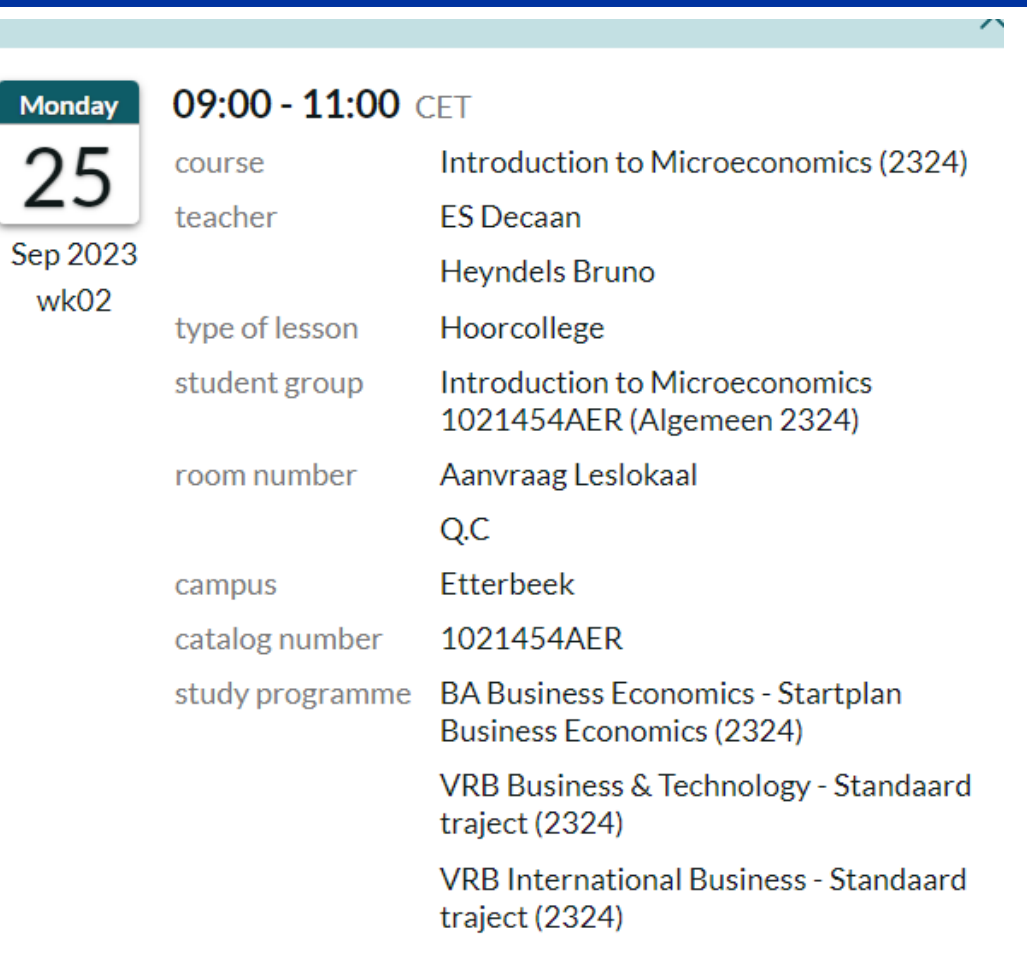

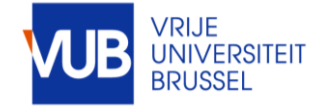

# PERSONALIZE YOUR LAYOUT

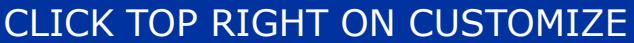

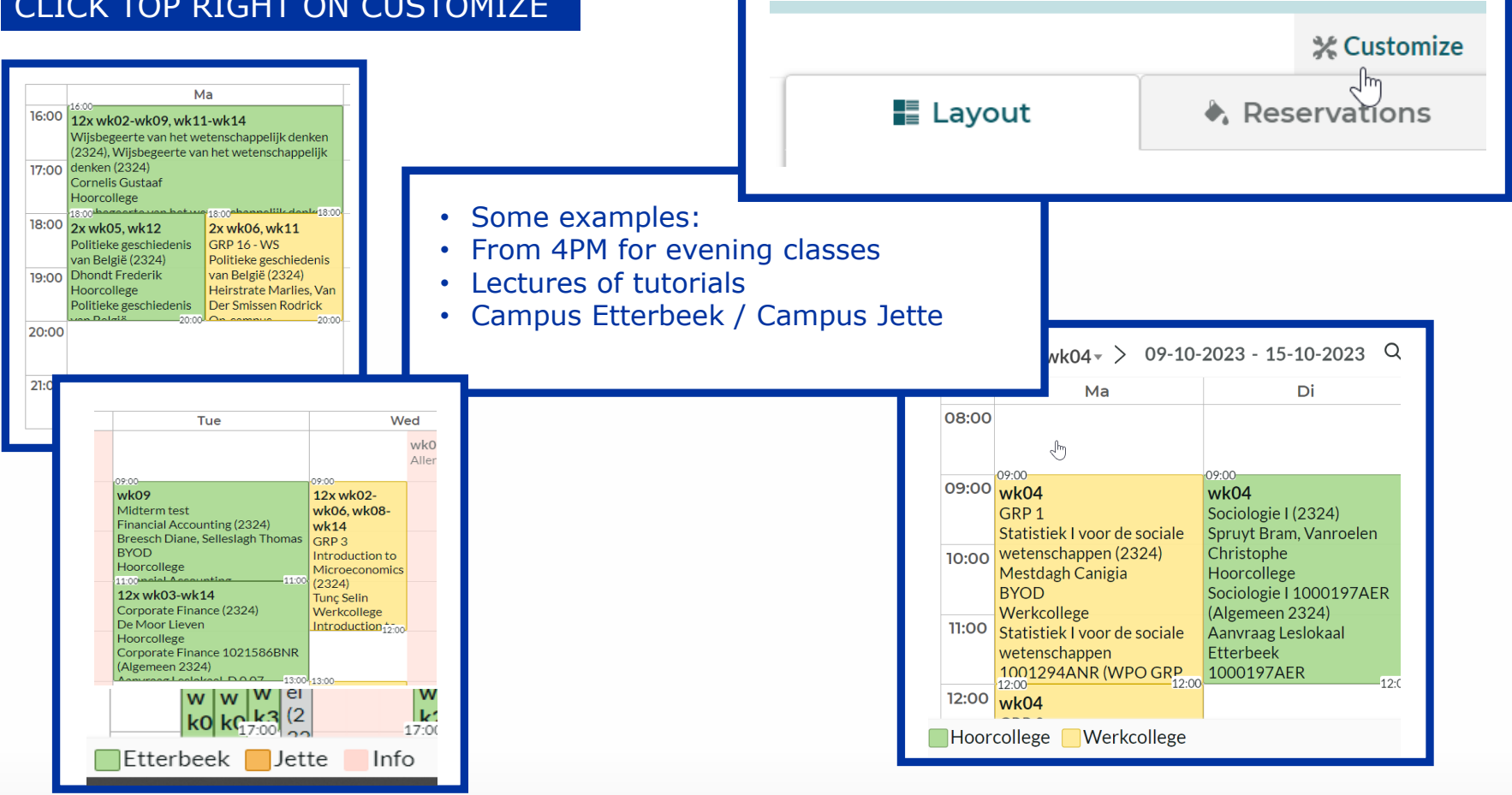

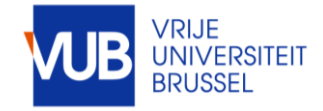

# SUBSCRIBE TO AN ELECTRONIC CALENDAR IN OUTLOOK

#### SELECT THE FULL ACADEMIC YEAR, CLICK SUBSCRIBE, SELECT THE DESIRED TIME SPAN, AND IMPORT THE LINK

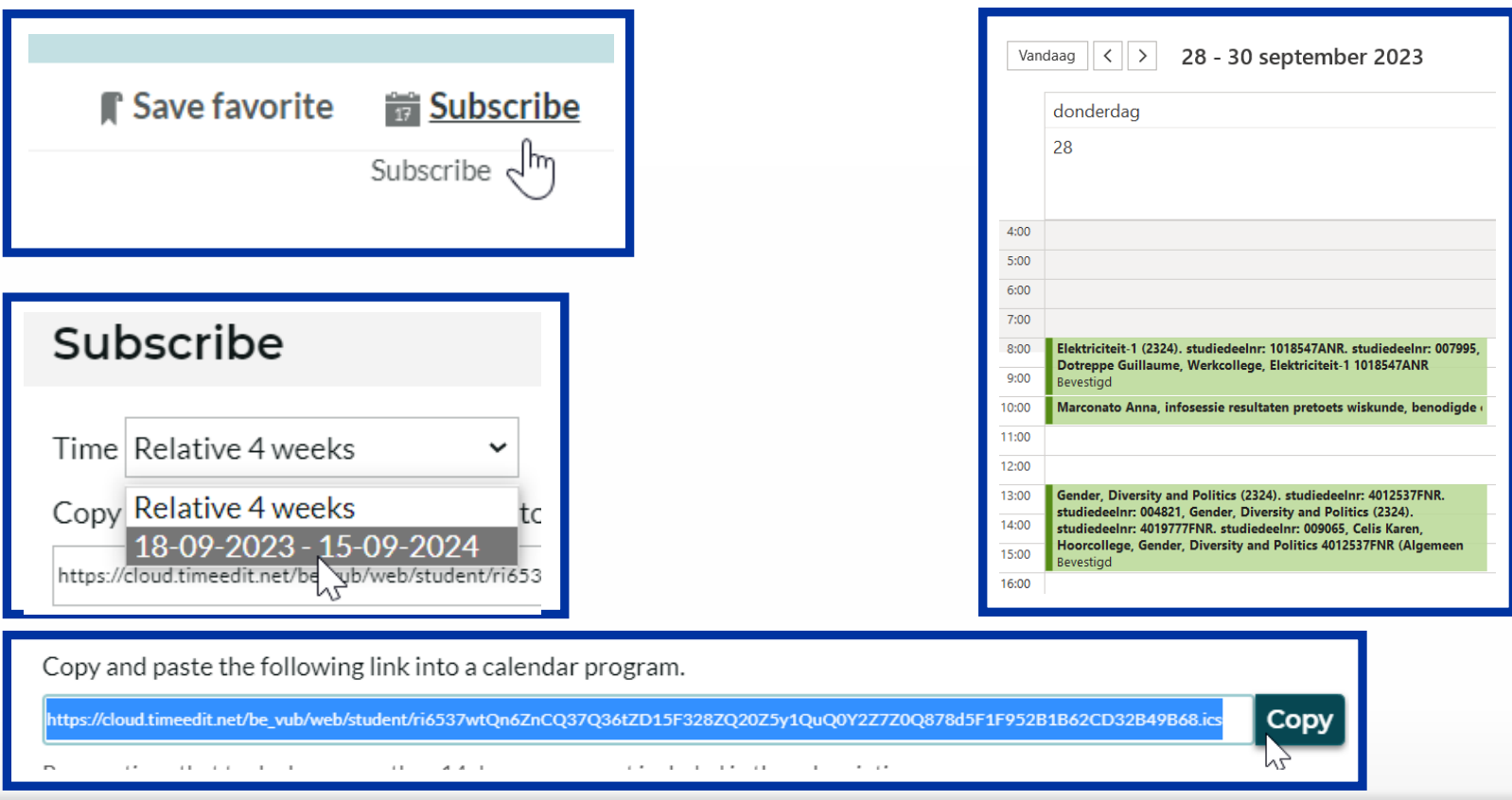

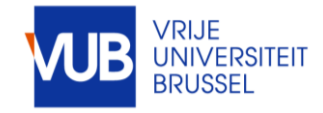

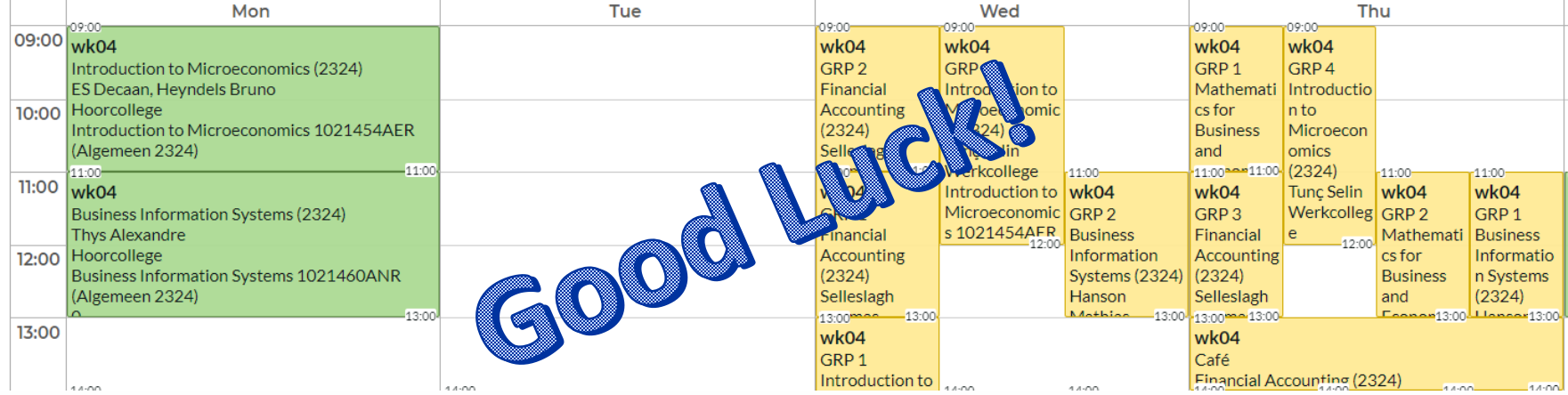

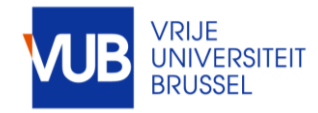